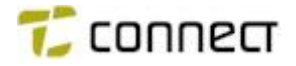

# **GPS Parametrar i Aurora rev 4**

#### **Allmänt**

Detta dokument beskriver i kort form, vilka parametrar som skall aktiveras då en Aurora normalkodning skall utökas med GPS positionering. Dessutom ges en beskrivning av handhavandet för positioneringsfunktionerna.

### **Kanal**

För att positioneringen skall fungera, måste den kanal som används för positionering finnas i alla kanallistor i radion. För svensk Räddningstjänst så måste således kanal 60 finnas i alla kanallistor som kunden använder. Sätt *Blk* till Yes för att förhindra att kunden ställer in GPS-kanalen.

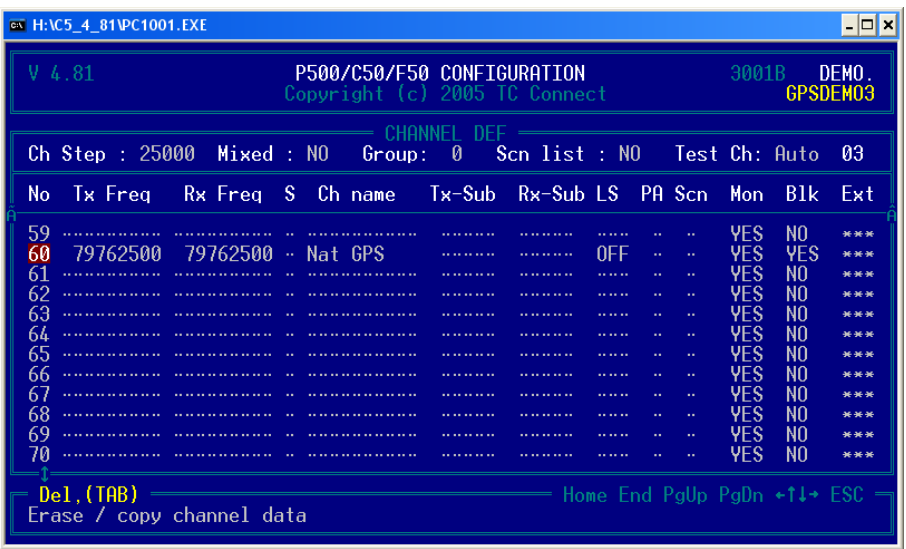

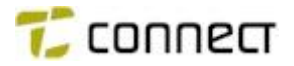

### **Init Setup**

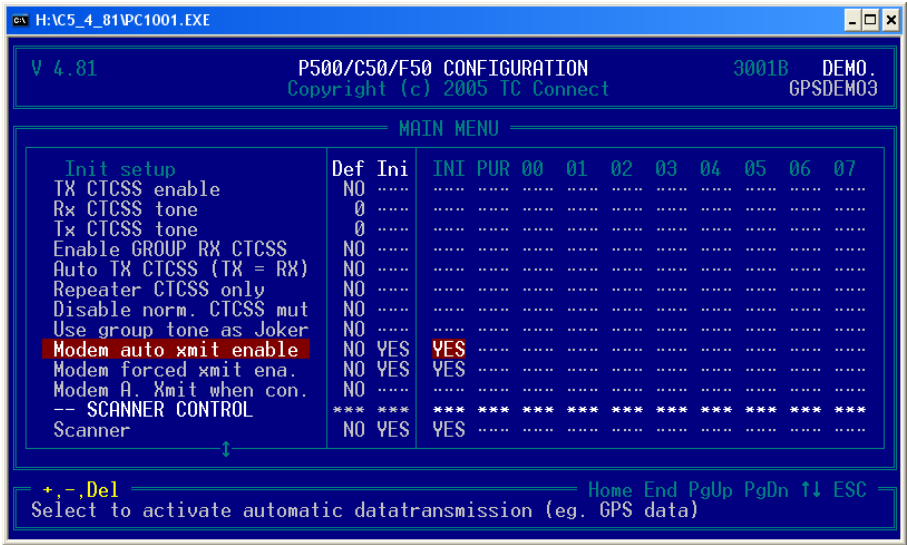

## *Modem auto xmit* = Startar slumpmässig positionering

*Modem forced xmit* = Startar påtvingad positionering till exempel FFSK Status *Modem A xmit when con* = Sänder position även då radion kopplat upp som Aabonnent eller B-abonnent

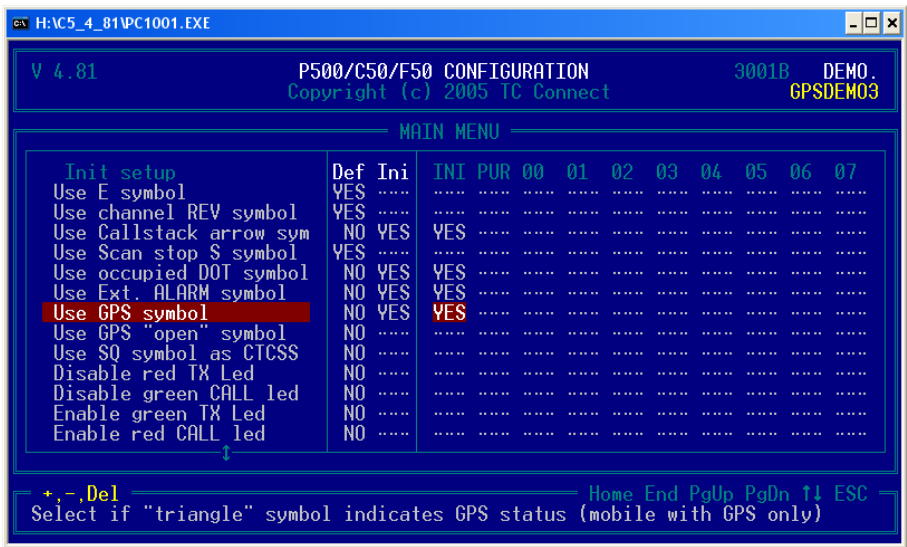

*Use GPS symbol* = Aktivera triangelsymbol för GPS mottagarstatus. Vid inlåst position tänds triangeln med fast sken.

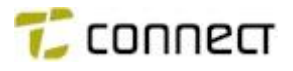

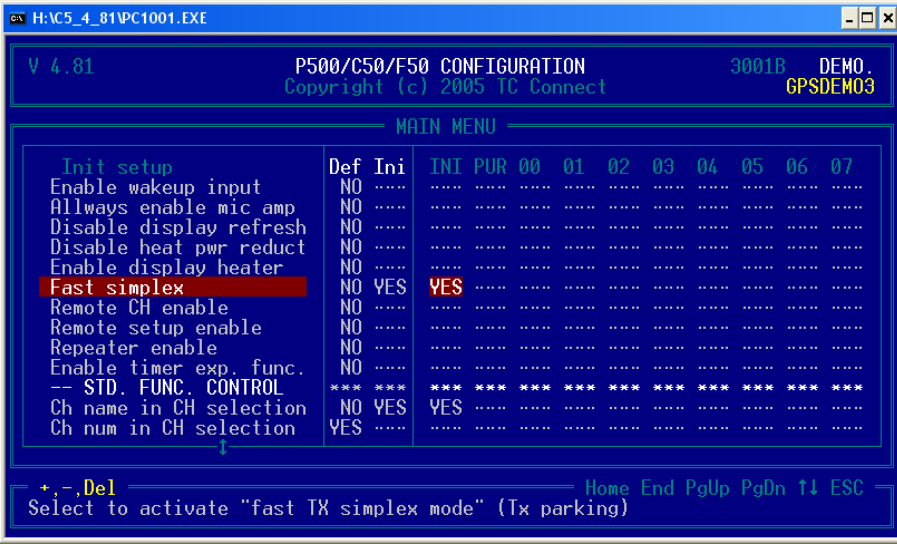

*Fast simplex* = Sändarsyntesen ligger låst även i mottagningsläge. Detta ger snabbare sändarstart. Detta läge sätts för att klara passning av 10 kanaler.

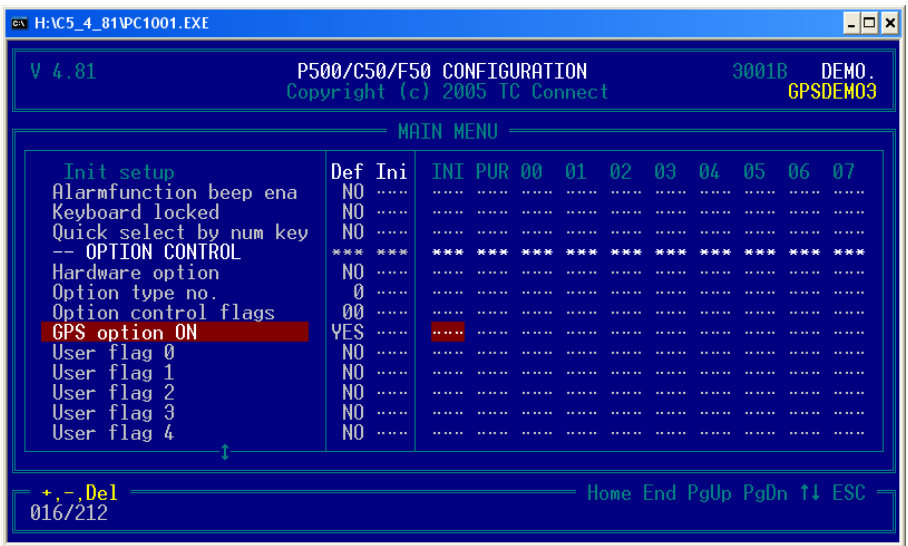

*GPS option ON* = GPS hårdvara är installerad.

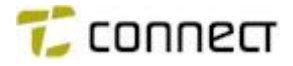

## **Modem setup (Special I/O Setup)**

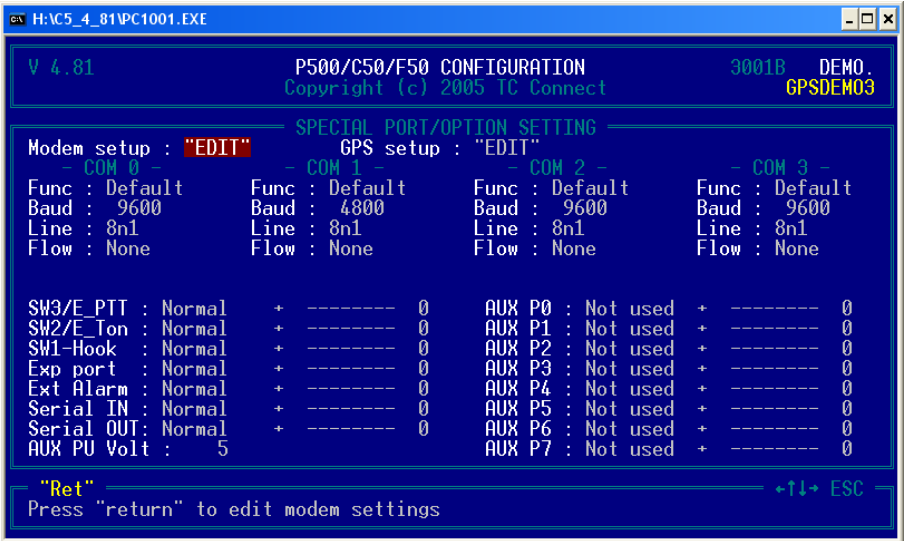

Under *Special functions* och vidare under *Special I/O setup* ligger menyerna för *GPS Modem setup.*

Modem setup

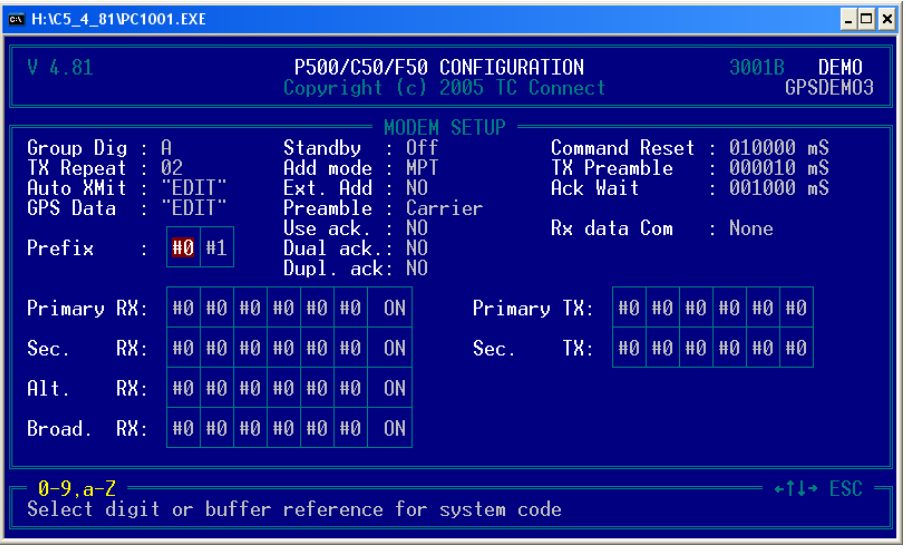

Sätt parametrarna enligt ovanstående bild. Gå därefter in och kontrollera/ändra *Auto Xmit "Edit"* och *GPS Data "Edit".*

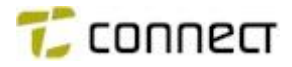

#### Auto xmit setup

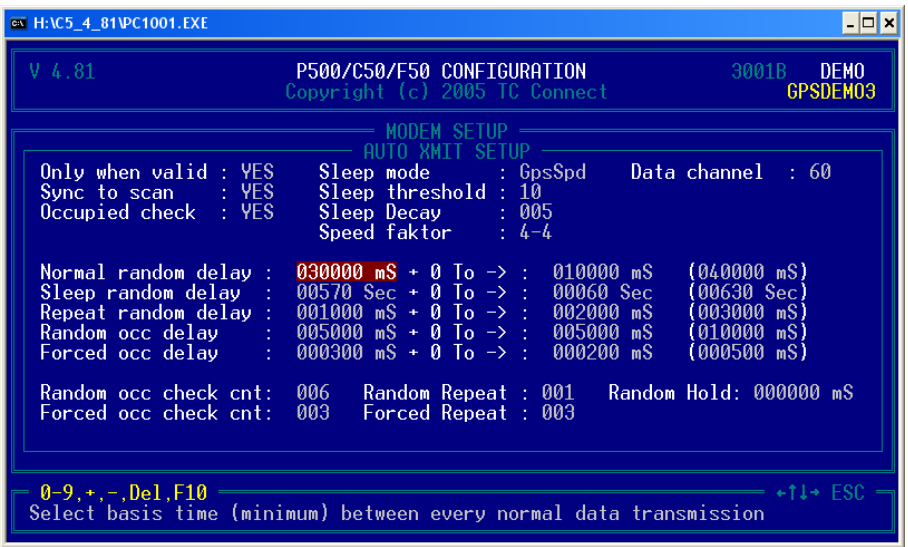

Under rubrik *Auto Xmit "Edit"* sätts *Auto Xmit Setup.*

Sätt värden enligt ovanstående bild för alla parametrar utom de nedan uppräknade som kan vara kundberoende.

- *Speed faktor* som gör att positioneringen förtätas vid ökad fart. Se kalkylark på Coach CD skivan. Fil VarSpeedCalc.xls. 0–0 ger ingen tidspåverkan av farten.
- *Data channel* som är kanalen som position och FFSK status skall sändas på. Observera att denna kanal måste finnas i alla kanalistor, men kan vara blockerad för visning.
- *Normal random delay* anger tidsintervallet inom vilken positionering skall ske. Denna tid blir tidsintervallet för positionering vid farten 10 km/timme om speedfaktor satts och vid högre hastigheter om *Speed faktor* är satt till 0-0. Tiden sätts i förta hand i millisekunder (mS). Byte av tidbas görs genom tryck på F10.
- *Sleep random delay* ger tidsintervallet för positionering då fordonet står still.

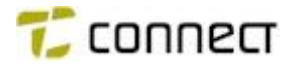

#### GPS data xmit setup

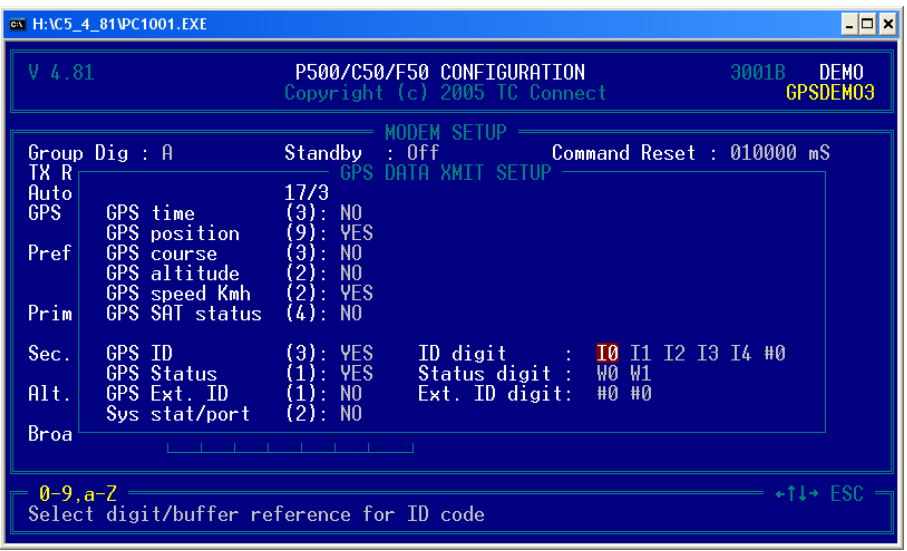

Under rubrik *GPS Data "Edit"* sätts parametrarna för *GPS Data Xmit Setup.* Normalt skall inget ändras här. Kontrollera att värden i bilden stämmer mot kodfil.

• Om variabel I ej skall användas som ID vid positioneringen, kan önskad variabel skrivas in under *ID digit.*

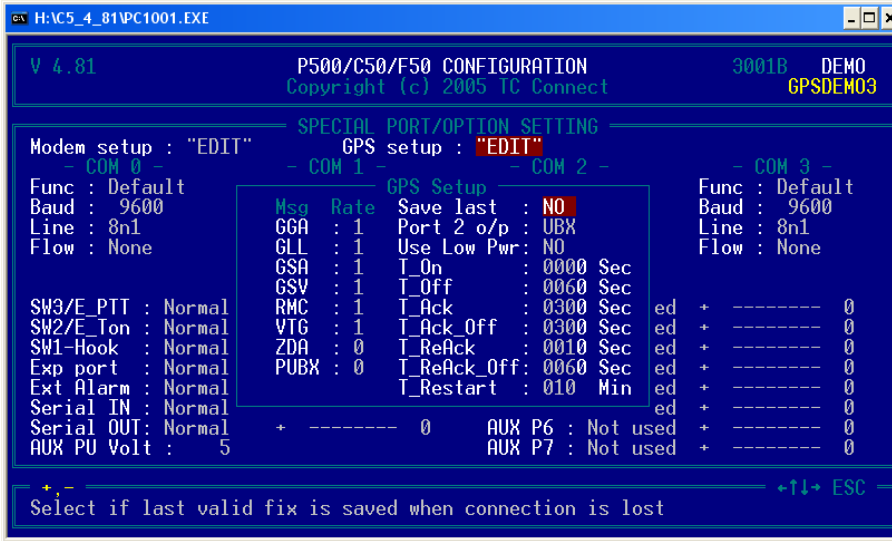

Gps Setup

I *GPS Setup* sätts hur ofta de olika parametrarna skall skickas ut på NMEA ut från radion och dessutom sätts vissa styrningar av GPS mottagaren.

GGA, GLL, GSA, GSV, RMC och VTG är delfiler i NMEA-0183 protokollet som kan tas ut på kontakt JS3 (tidigare J3) på radion. Siffran anger hur ofta respektive delfil

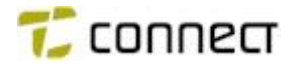

skall skickas ut. Vid yttre anslutning bör värdena vara satta till 1 sekund på dessa parametrar.

Sätt övriga värden enligt bild.

## **Mobile optionboard.**

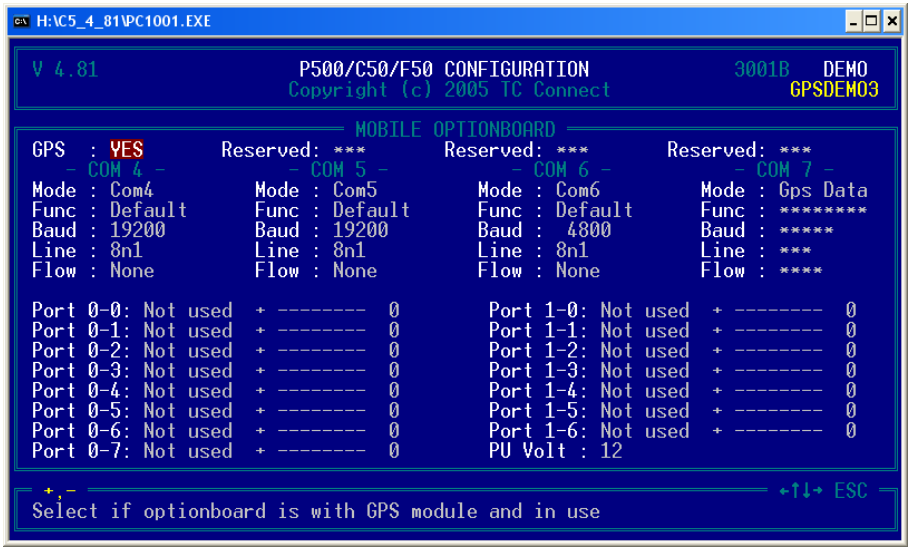

Sätt *GPS On* i mobile optionboard till YES.

## **User functions**

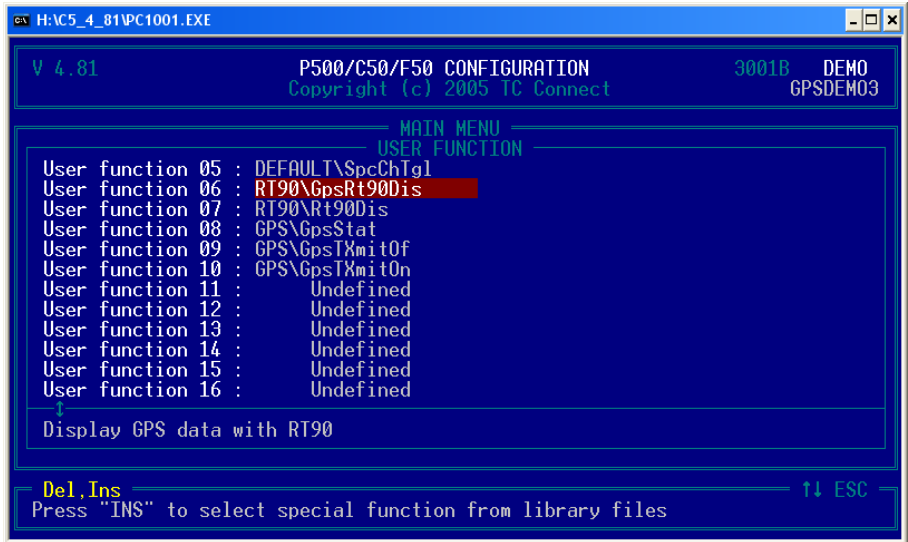

Följande *User functions* kan läsas in under *Special functions.* Funktionerna kan sedan användas på valfri tangent eller meny.

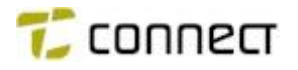

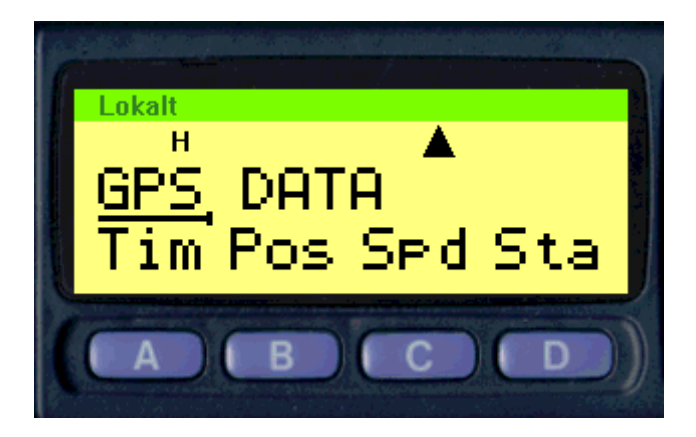

*GpsRt90Dis* = Visar en meny med flera val. Kan ta upp datum tid. Kan ta upp position. Visa fart och riktning. Samt en status för aktuella satelliter. Observera att alla menyer blir kvarstående vid dubbeltryck på aktuell tangent.

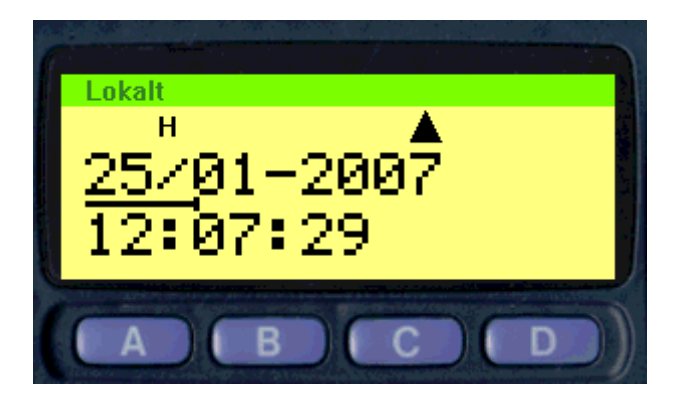

Tangent A (*Tim*) visar datum och tid i GMT format.

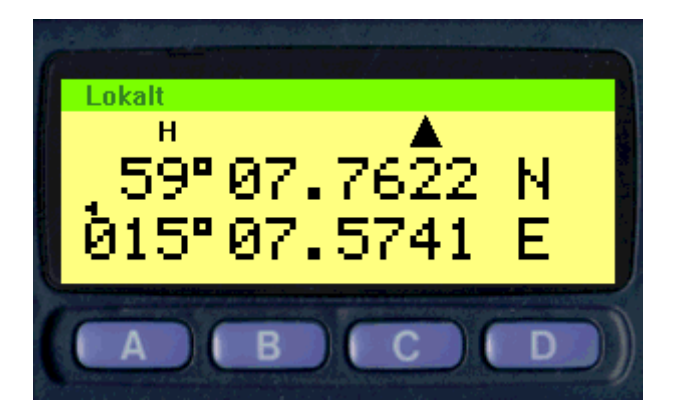

Tangent B (*Pos*) visar positionen i long - lat format.

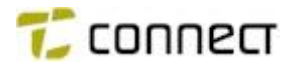

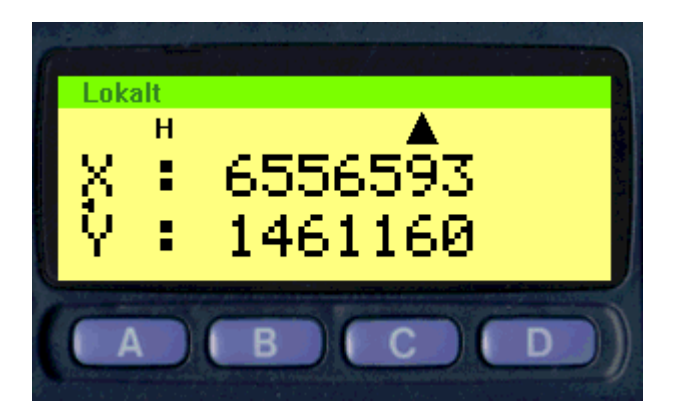

Vid tre tryck på tangent B (*Pos*) visas positionen i RT90 format, alltså som X – Y kordinat.

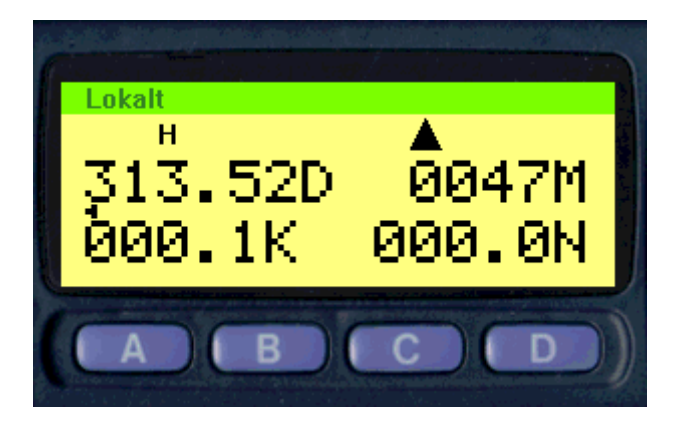

Vid tryck på tangent C *Spd* visas uppifrån till vänster:

- Riktningen i grader
- Höjd över elips, alltså inte helt rätt höjd över havet.
- Farten i km/timme.
- Farten i knop.

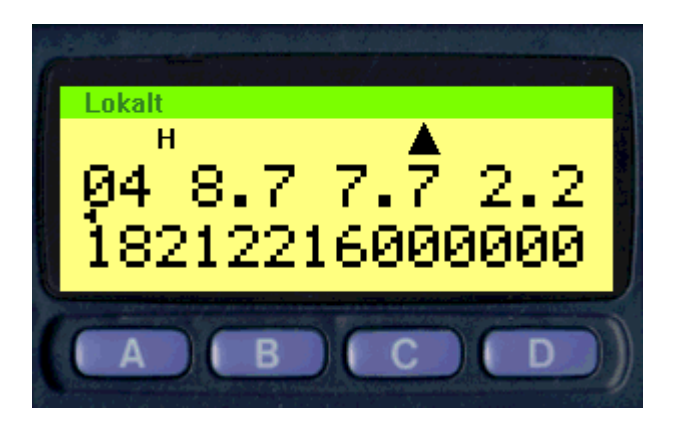

Vid tryck på tangent C (*Sta*) visas följande:

• Uppe i vänstra hörnet = Antal satelliter, i detta fall 4.

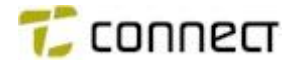

- Talen på övre raden är PDOP, HDOP och VDOP värden. Detta är kvalitetstal för GPS mottagaren och anger noggrannheten momentant. Låga tal visar att noggranheten är stor.
- Nedre raden visar satellitnummer, i detta fall satellit 18, 21, 22 och 16.

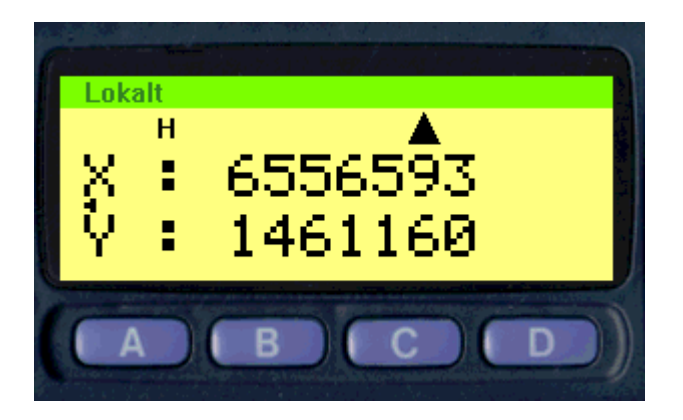

Funktionen *Rt90Dis* = Visar direkt X och Y kordinaterna för aktuell position.

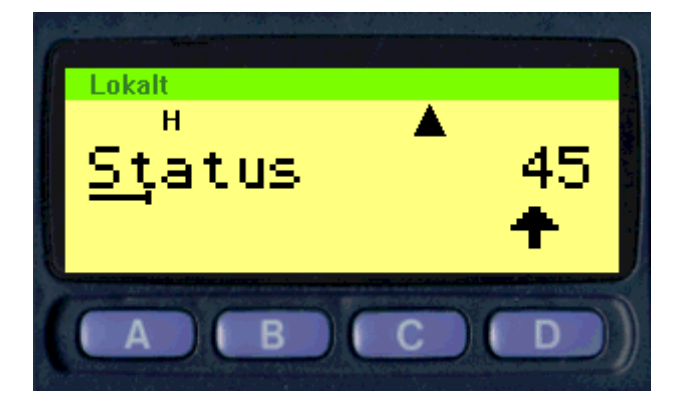

Funktionen *GPSStat* = Ger en meny där FFSK-status kan matas in och sändas.

*GpsTxmitOf* = Stäng av GPS sändningen. (Triangel försvinner även)

GPSTXmitOn = Starta GPS sändningen. (Triangeln kommer fram) Detta kommando används endast då GPS varit frånslagen i påslagen station.

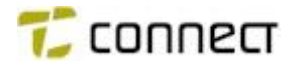

## **Kortnummer med fast FFSK Status**

Följande status har SOSAB definierat för FFSK status från mobil:

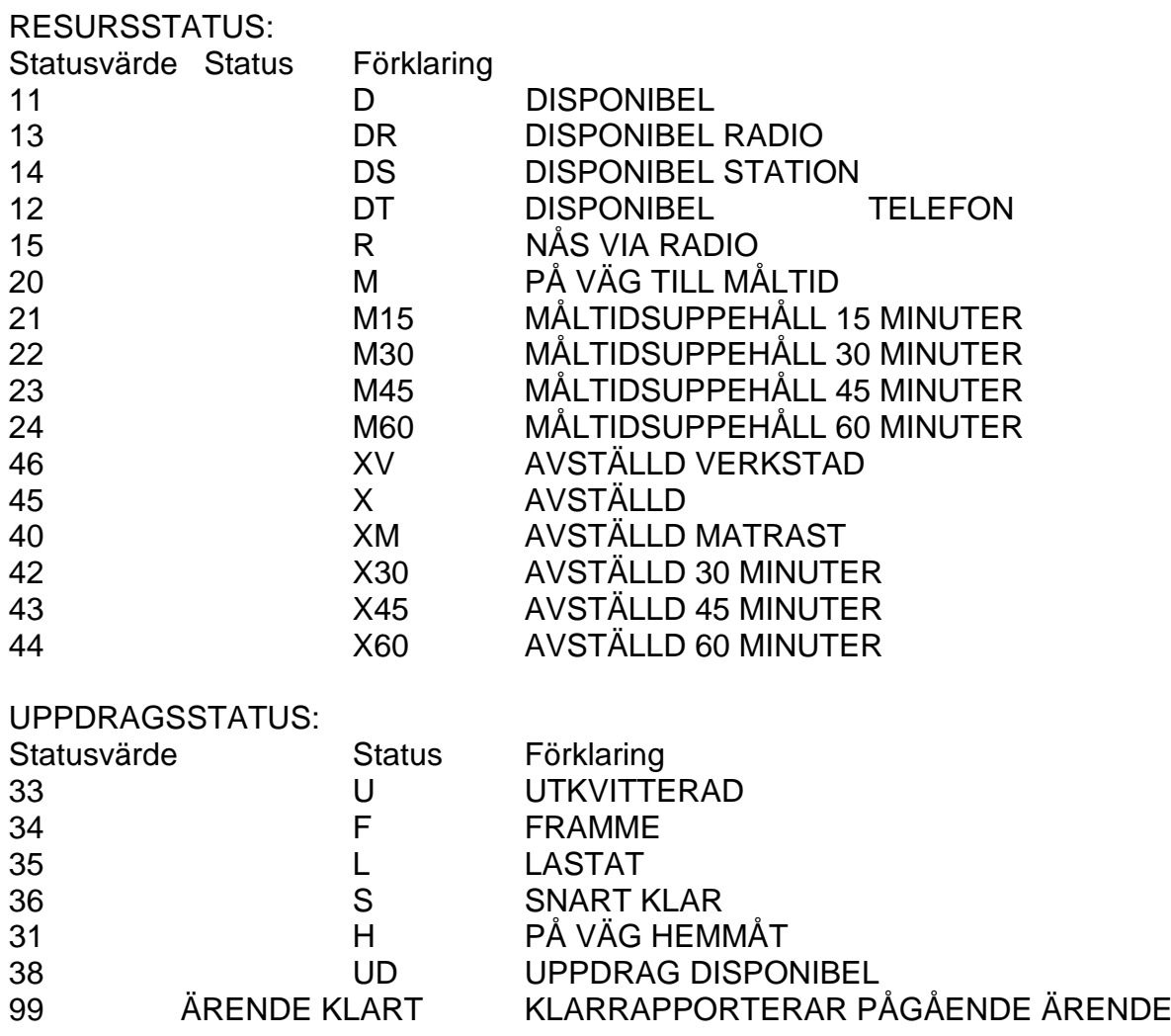

**Observera** att status 199 ej går att sända från Aurora, ersatt med 99.

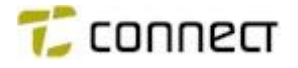

## Tonsändare Status FFSK

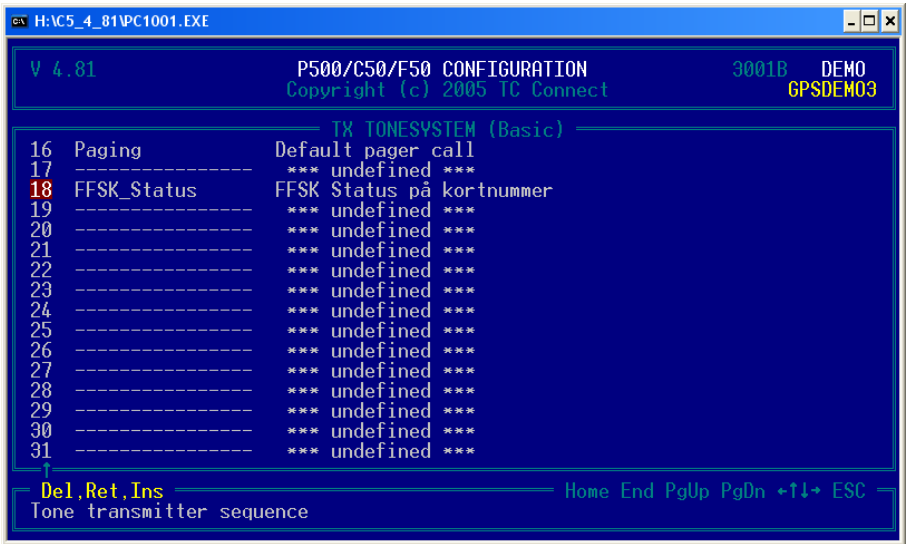

Gå tll *Basic configuration* och vidare till *Tone system definition* välj *Tx tone system.*  Gå till en tom tonsändare och välj in tonsändare *FFSK\_Status.* Denna fil ligger i ett biblioteksfil som heter FFSK\_ST. Om den saknas i Coach, beställ den fritt från vårt kundcenter i Kumla.

Kortnummer FFSK Status

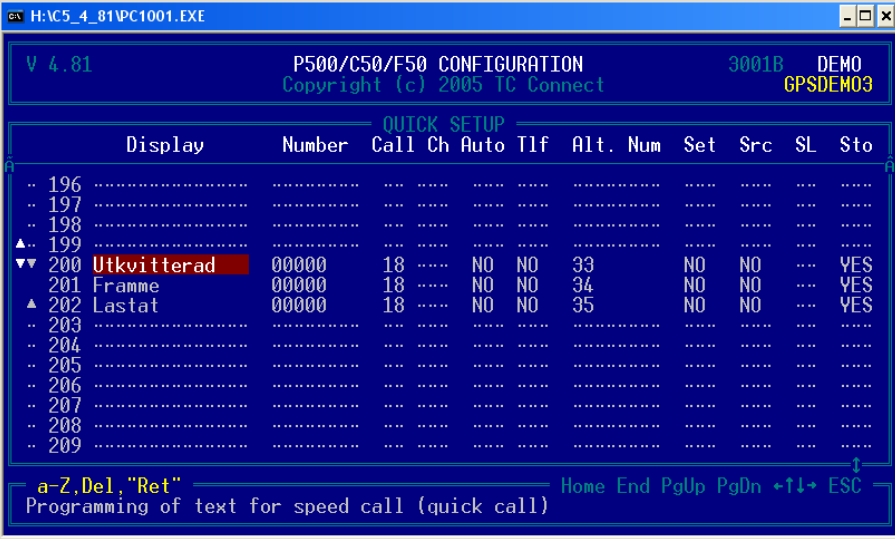

Bilden ovan visar exempel på kortnummer för FFSK Status. Viktigt är att *Call* = det call FFSK Status tonsändare lagts in på. *Alt num* = Statusvärde

OBS:

Fyll på med mellanslag fullt ut till höger om kortnummertexten (Display), dessa mellanslag täcker nummer 00000 så att det inte visas och förvirrar användaren.